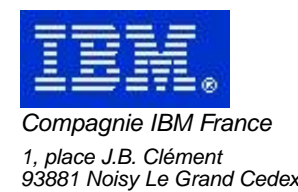

# **VisualAge Pacbase Monthly Letter**

# **May 2001**

Société anonyme au capital de 545 315 947 euros<br>Siège social : Tour Descartes - La Défense<br>2, avenue gambetta - 94200 Courbevoie<br>552 118 465 R.C.S. Nanterre - Code NAF 300C<br>Informations sur le site :<br>Siret : 552 118 465 02

# Table of contents

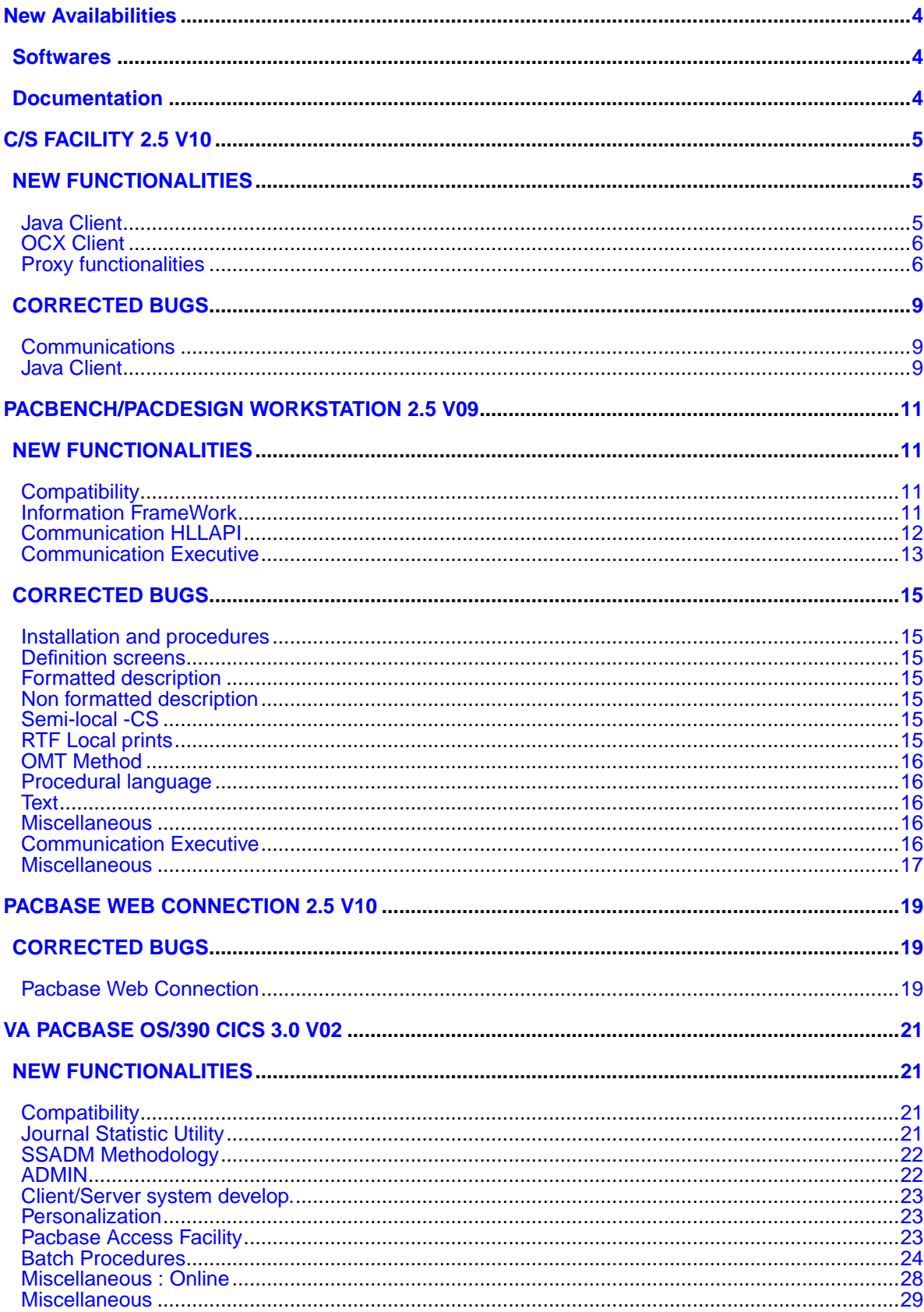

# **New Availabilities**

# **[Softwares](#page-10-4)**

<span id="page-3-1"></span><span id="page-3-0"></span>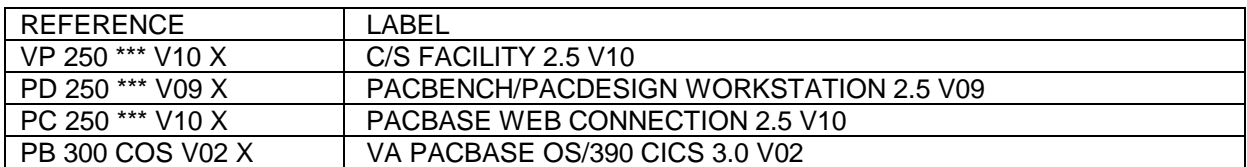

# **Documentations**

<span id="page-3-2"></span>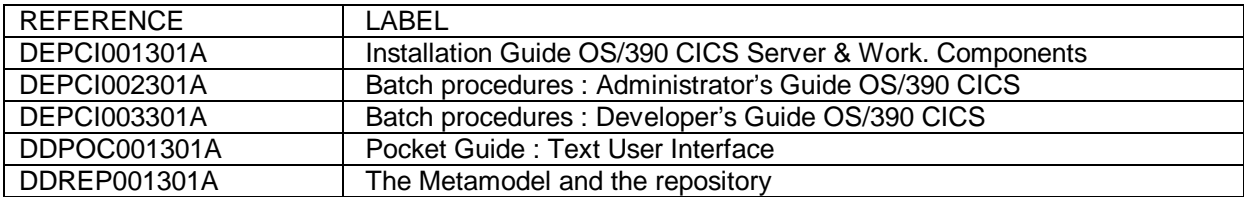

# **C/S FACILITY 2.5 V10**

### **NEW FUNCTIONALITIES**

### <span id="page-4-2"></span><span id="page-4-1"></span><span id="page-4-0"></span>**Java Client**

### **Evolution of generated BeanInfo class (properties, getAditonnalBeanInfo)(C:020561)**

From version 2.5V10 of Java proxies generator, if a config file is used to specify generated classes inheritance, The getAdditionalBeanInfo is generated in order to offer visiblity of the methods and properties of the super classes Moreover, some properties and methods are defined as "prefered" to access quickly in VisualAge for Java The methods and properties in generated classes : ProxyLv : detail, rows, tableModel, selectionCriteria, selectInstances, readNextPage, readInstance, getDetailFromDataDescription SelectionCriteria : th first 7th properties DataDescription : key fields and mandatory fields (the first  $7+h$ FolderUserContext : the first 7th properties

### **Initialization method of generated reuse classes ( subclasses)(C:020562)**

With 2.5V10 version, the DataGroup class offers the method initializeFrom(DataGroup) allowing the initialization of the values of the receiving DataGroup instance with the values of the given DataGroup instance.

### **Detail Restore Action for a logical view instance or an index in the rows(C:020563)**

With version 2.5v10, the proxies offers methods allowing the setting of the detail property according to the given DataDescription or the index of a DataDescription instance in the rows property : 1) restoreSelection(DataDescription) 2) getDetailFromRowsIndex(int)

The restoreSelection sets the detail from a DataDescription not necessary obtains from the rows collection (i.e obtains by a call to the generated class constructor)

#### **Access to internationalizable labels for the reuse generated classes(C:021089)**

Generated reuse classes offers methods allowing acces to defined labels - LogicalView's label using DataDescription class - DataField's label using DataGroup class - Authorised value's labels Those methods can find the label according to a given locale

### **Access to data field's chacteristics of a logical view(C:021090)**

DataGroup subclasses offers methods allowing the search of dataField's caracteristics :

- findDataFieldFormat : returns an instance of java.text.Format representing the pacbase format of the data field. (returns null when alphanumeric format)
- findDataFieldMaxLength : returns the max length allowed for the value of a data field

### **Graphical Swing Beans improved(C:021091)**

Pacbase Swing graphical beans have been improved in order Monthly Letter 05/2001 5

to accept an instance of java.text.Format that can be obtain by calling DataGroup#findDataFieldFormat(String) method. Moreover, it is possible to sets the decimal separator for the PacbaseJDecimalField bean. Plus, Pacbase Swing beans used for numeric fields (decimal, int, long) accept mini and maximal bound.

#### **Ping action is available on the root node of a folder(C:021092)**

The ping method allow to check the communication parameters by making a call to the communication monitor without any access to elementary components.

#### **Services Test Facility for C/S servers(C:021611)**

A tool for testing C/S server services is available. This tool allow to check and test C/S server according to their generated Java proxies for the folders

### <span id="page-5-0"></span>**OCX Client**

### **Initialization method of generated reuse classes ( subclasses)(C:020562)**

With 2.5V10 version, the DataGroup class offers the method initializeFrom(DataGroup) allowing the initialization of the values of the receiving DataGroup instance with the values of the given DataGroup instance.

### **Detail Restore Action for a logical view instance or an index in the rows(C:020563)**

With version 2.5v10, the proxies offers methods allowing the setting of the detail property according to the given DataDescription or the index of a DataDescription instance in the rows property : 1) restoreSelection(DataDescription) 2) getDetailFromRowsIndex(int)

The restoreSelection sets the detail from a DataDescription not necessary obtains from the rows collection (i.e obtains by a call to the generated class constructor)

### **Access to internationalizable labels for the reuse generated classes(C:021089)**

Generated reuse classes offers methods allowing acces to defined labels

- LogicalView's label using DataDescription class

- DataField's label using DataGroup class
- Authorised value's labels

Those methods can find the label according to a given locale

### **Access to data field's chacteristics of a logical view(C:021090)**

DataGroup subclasses offers methods allowing the search of dataField's caracteristics :

- findDataFieldFormat : returns an instance of java.text.Format representing the pacbase format of the data field. (returns null when alphanumeric format)
- <span id="page-5-1"></span>- findDataFieldMaxLength : returns the max length allowed for the value of a data field

# **Proxy functionalities**

### **Services Test Facility for C/S servers(C:021611)**

A tool for testing C/S server services is available. This tool allow to check and test C/S server according to their generated Java proxies for the folders

## **CORRECTED BUGS**

### <span id="page-8-1"></span><span id="page-8-0"></span>**Communications**

### **COM pvl generator for Visual Studio 6.0(C:020783)**

The Olegen10.exe generator has been compiled with Visual Studio 6.0 in order to be launched with 6.0 configurations.

#### **Generation Problem when there are blank permitted values(C:021096)**

The generation of permitted values with one or more blank caracters is done with an empty permitted value (blanks are ignored). During the validation of a field, you need to allow the typing of a blank and not only an empty string.

### **Revision of the Ocx properties tab, in order to display the Ocx version number(C:021130)**

Revision of the Ocx properties tab, in order to display the Ocx version number The version of the generated proxy will appear in the comment field of the Ocx properties tab.

#### **Reinitialization of error manager for COM proxies(C:021209)**

The error manager for COM proxies was not correctly reinitialized between 2 server exchange.

#### **PCV message incomplete : the loaction's name was not set(C:021553)**

In the header of the PCV message, the location's name used by the proxy was not set.

### <span id="page-8-2"></span>**Java Client**

### **Difference between Java generator and Smalltalk when a dependent node's id include a group zone(C:020194)**

When hierarchical identifier of a dependent node refers to a group field of his parent node, the java proxy generator do not accept the file (parsing error). This has been corrected in the 2.5 V10 version.

### **Incorrect long from String function(C:020865)**

The creation of a long from a String (DataGroup's conversion method) doesn't work properly when limit values are used. this is due to different defintion in Java between long and decimal (long : 64 bits / double : IEE74) This has been corrected.

#### **Incorrect java generation for default value with comma in a data field's logical view(C:021450)**

Default values with a comma are taken without conversion by the java proxy generator. This has been corrected with the 2.5 v10 version : comma is replaced by a dot in the generated classes.

## <span id="page-10-4"></span><span id="page-10-0"></span>**PACBENCH/PACDESIGN WORKSTATION 2.5 V09**

### **NEW FUNCTIONALITIES**

### <span id="page-10-2"></span><span id="page-10-1"></span>**Compatibility**

### **IFW: Double parents in the B-level hierarchies(C:020443)**

The B-level hierarchies have been modified to take into account the "exceptions" of the M1 tool, from which the FSDM data are loaded into PacIFW. In this tool, it is possible to assign several Parent Schemes to a Value and vice versa. PacIFW takes these exceptions into account under the following restriction: - Only TWO Parent Scheme are allowed for a Value and a Scheme can only have ONE Parent Value. This restriction is compatible with FSDM's initial data. Consequences: \* the definition screen of a Value now displays a new field "Alternate Parent Scheme" \* The Scheme entity now has a new cross-reference "Alternate Parent for Value". \* In a B-level Hierarchical Diagram, it now possible to connect Schemes to Values by two links: "Main Hierarchy" and "Alternate Hierarchy". The Link Updating correctly updates the references to the Schemes on the definition screen of the Values. \* The bridge loading M1's data into PacIFW has been updated to position correctly the doubles. If there are more than two parent Schemes for a Value, the first two are taken into account, the others are edited in error. If a Scheme has more than one parent Value, the first Value is taken into account, the others are edited in error. \* the PAF extraction pocedures have been updated to take into account the alternate hierarchies.

### <span id="page-10-3"></span>**Information FrameWork**

### **IFW: Double parents in the B-level hierarchies(C:020443)**

The B-level hierarchies have been modified to take into account the "exceptions" of the M1 tool, from which the FSDM data are loaded into PacIFW. In this tool, it is possible to assign several Parent Schemes to a Value and vice versa. PacIFW takes these exceptions into account under the following restriction: - Only TWO Parent Scheme are allowed for a Value and a Scheme can only have ONE Parent Value. This restriction is compatible with FSDM's initial data. Consequences: \* the definition screen of a Value now displays a new field "Alternate Parent Scheme" \* The Scheme entity now has a new cross-reference "Alternate Parent for Value". \* In a B-level Hierarchical Diagram, it now possible to connect Schemes to Values by two links: "Main Hierarchy" and "Alternate Hierarchy".

The Link Updating correctly updates the references to

the Schemes on the definition screen of the Values. \* The bridge loading M1's data into PacIFW has been updated to position correctly the doubles. If there are more than two parent Schemes for a Value, the first two are taken into account, the others are edited in error. If a Scheme has more than one parent Value, the first Value is taken into account, the others are edited in error. the PAF extraction pocedures have been updated to take into account the alternate hierarchies.

### **IFW: LDM entity(C:020589)**

New link types have been introduced in the Logical Data Model diagram. They enable to deal with the aspect mandatory/optional of the Segment links.

#### **Automatic check of the status of Entities in the Business Objects(C:021066)**

The status of Entities in the Entity-Relationship Diagrams of the Business Objects is now automatically checked by the Link/X Ref Updating process. The inconsistent Entities are displayed in red in the diagram. See also change 21068.

#### **IFW: "Entity" Entity(C:021068)**

The "Internal in BO" description cannot be updated manually any more (see change 21066). The description is now displayed in read only, but it is still possible to activate the hypernavigation on the occurrence codes.

### <span id="page-11-0"></span>**Communication HLLAPI**

### **Improvement of the transcodification table for IBM Personal Communications(C:020522)**

Communication Manager GSDLL32.EXE (API EHLLAPI). Two transcodification tables are now available for the IBM's Emulator Personal Communications. This needs the selection of an API page code at the installation. The first option ("API page code: 85n") corresponds to the versions already distributed. In Personal Communications the API page code parameter must be set to 85n. The page code is considered of "ASCII" type. The second option ("API page code: ISO8859") corresponds to the default parameterization of Personal Communications in a Windows environment.

#### **WRQ - Reflection support(C:020560)**

Communication Manager GSDLL32.EXE (API EHLLAPI). The Communication Manager GSDLL32.EXE has been positively tested with WRQ's Reflection for IBM version 8.0. An adequate configuration of this emulation software supports the EURO character.

#### **IBM's Personal Communications 5.0 support(C:020793)**

Communication Manager GSDLL32.EXE (EHLLAPI) The communication Manager GSDLL32.EXE has been positively tested with IBM's Personal Communications 5.0 on a Windows NT configuration.

### <span id="page-12-0"></span>**Communication Executive**

### **Improvement of the transcodification table for IBM Personal Communications(C:020522)**

Communication Manager GSDLL32.EXE (API EHLLAPI). Two transcodification tables are now available for the IBM's Emulator Personal Communications. This needs the selection of an API page code at the installation. The first option ("API page code: 85n") corresponds to the versions already distributed. In Personal Communications the API page code parameter must be set to 85n. The page code is considered of "ASCII" type. The second option ("API page code: ISO8859") corresponds to the default parameterization of Personal Communications in a Windows environment.

### **WRQ - Reflection support(C:020560)**

Communication Manager GSDLL32.EXE (API EHLLAPI). The Communication Manager GSDLL32.EXE has been positively tested with WRQ's Reflection for IBM version 8.0. An adequate configuration of this emulation software supports the EURO character.

### **IBM's Personal Communications 5.0 support(C:020793)**

Communication Manager GSDLL32.EXE (EHLLAPI) The communication Manager GSDLL32.EXE has been positively tested with IBM's Personal Communications 5.0 on a Windows NT configuration.

## **CORRECTED BUGS**

### <span id="page-14-1"></span><span id="page-14-0"></span>**Installation and procedures**

### **WorkStation installation under Windows 2000(C:020796)**

The WorkStation installation operates correctly under Windows 2000.

### <span id="page-14-2"></span>**Definition screens**

### **Value check(C:020964)**

If a field is subject to an automatic value check at the transmission, the warning message sent disturbed the processing and could cause an application crash. This has been corrected.

### <span id="page-14-3"></span>**Formatted description**

### **Value check(C:020964)**

If a field is subject to an automatic value check at the transmission, the warning message sent disturbed the processing and could cause an application crash. This has been corrected.

### <span id="page-14-4"></span>**Non formatted description**

### **Available fonts for text processor.(C:021156)**

For Windows 95, Windows 98 and Windows 2000, the fonts Courier, FootLight MT Light and BrushScript MT have been replaced respectively by Courier New, Verdana and Arial Italic.

### <span id="page-14-5"></span>**Semi-local -CS**

### **Segments used in several categories(C:020102)**

The ECRCS application now correctly takes into account the case of segments defined in a category of the screen (top, repetitive or bottom) and used in the other categories

### <span id="page-14-6"></span>**RTF Local prints**

### **ILRTF: Temporary files positionning(C:020744)**

The temporary files needed for ILRTF processing are now

correctly placed in the temporary directory defined in the system environment parameters.

### **ILRTF: adaptation to RTF 1.5(C:021245)**

The specifications of RTF evolving, the modification of the style sheet with RTF 1.5 (WORD 97) introduces a new code ("panose") in the font definition. The style sheet scan has been modified in ILRTF to take into account this "panose" code.

Note: the standard style sheet provided with the WorkStation are not modified and do not contain the "panose" code to remain compatible with older RTF versions.

### <span id="page-15-0"></span>**OMT Method**

### **OMT: "From" boxes(C:021131)**

The "From" boxes missing on most of the descriptions of type "Contains something" are now available.

### <span id="page-15-1"></span>**Procedural language**

### **STRUC : Line "Paste"(C:020983)**

```
In case of deletion of P lines, followed by the paste of a
line set (with group lines), it could happen that some
pasted lines be lost.
This is now corrected.
```
### <span id="page-15-2"></span>**Text**

### **Available fonts for text processor.(C:021156)**

For Windows 95, Windows 98 and Windows 2000, the fonts Courier, FootLight MT Light and BrushScript MT have been replaced respectively by Courier New, Verdana and Arial Italic.

### <span id="page-15-3"></span>**Miscellaneous**

### **EDGEN application opening(C:021173)**

The Generation-Print application opens again without any problem.

### <span id="page-15-4"></span>**Communication Executive**

**Communication Managers: EURO character support(C:020314)**

IBM-MVS Host

The EURO character needs the modification of the page code of the Host link. This implementation varies according to the emulator. The most frequent solution is the definition of a new page code "EURO compliant" 2 transcodification tables are now proposed : - GSLATIN9.TAB - GSPCOM.TAB The GSLATIN9.TAB is a table for an ISO8859 client. The GSPCOM.TAB is a table for a client using the page code 858 (Configuration by "File - API Settings..." of Personal Communications). List of the Emulation software tested for EURO : Extra! Personal Client version 6.5 d'Attachmate Personal Communications version 4.3 de IBM (GSPCOM.TAB) Personal Communications version 4.3 de IBM (GSlatin9.tab) Rumba Office 2000 version 6.0 de NetManage Reflection for IBM version 8.0 de WRQ. BULL-GCOS7 Host The Euro character requires a technical status Gcos7-V9 TS9662 (or higher). BULL-GCOS8 Host UNISYS 2200 Series Host UNIX Host Operating system AIX - Page code 850 The Euro character is available in a new page code PC858 (instead of PC850) \* The transcodification table becomes GSPCOM.TAB Operating system HP-UX The Euro character is available only with the codeset ISO 8859-15. \* There is no longer specific installation option for HP Windows/NT Host Microsoft uses its own codification of the Euro character (0x80). \* The transcodification table becomes GSMIC125.TAB

### <span id="page-16-0"></span>**Miscellaneous**

### **Communication Managers: EURO character support(C:020314)**

IBM-MVS Host

```
The EURO character needs the modification of the page code
of the Host link. This implementation varies according to
the emulator. The most frequent solution is the definition
of a new page code "EURO compliant"
```

```
2 transcodification tables are now proposed :
 - GSLATIN9.TAB
 - GSPCOM.TAB
The GSLATIN9.TAB is a table for an ISO8859 client.
The GSPCOM.TAB is a table for a client using the page
code 858 (Configuration by "File - API Settings..."
of Personal Communications).
```

```
List of the Emulation software tested for EURO :
 Extra! Personal Client version 6.5 d'Attachmate
 Personal Communications version 4.3 de IBM (GSPCOM.TAB)
 Personal Communications version 4.3 de IBM (GSlatin9.tab)
 Rumba Office 2000 version 6.0 de NetManage
 Reflection for IBM version 8.0 de WRQ.
```

```
BULL-GCOS7 Host
 The Euro character requires a technical status
```

```
Gcos7-V9 TS9662 (or higher).
BULL-GCOS8 Host
UNISYS 2200 Series Host
UNIX Host
 Operating system AIX - Page code 850
  The Euro character is available in a new page code
 PC858 (instead of PC850)
* The transcodification table becomes GSPCOM.TAB
 Operating system HP-UX
  The Euro character is available only with the
  codeset ISO 8859-15.
* There is no longer specific installation option for HP
Windows/NT Host
Microsoft uses its own codification of the Euro character
 (0x80).
```

```
* The transcodification table becomes GSMIC125.TAB
```
# <span id="page-18-3"></span><span id="page-18-0"></span>**PACBASE WEB CONNECTION 2.5 V10**

## **CORRECTED BUGS**

### <span id="page-18-2"></span><span id="page-18-1"></span>**Pacbase Web Connection**

### **Remove the thread between client and server(C:021563)**

The context server didn't remove the thread created for each exchange between client and server. This has been corrected.

# <span id="page-20-4"></span><span id="page-20-0"></span>**VA PACBASE OS/390 CICS 3.0 V02**

### **NEW FUNCTIONALITIES**

### <span id="page-20-2"></span><span id="page-20-1"></span>**Compatibility**

### **Recasting of User Entity Occurrences Description of the meta-entity(C:013579)**

1. GROUP DATA ELEMENT - ELEMENTARY FIELD: A group data element is assigned in a description to the identifier that is used for the definition or a description of a user entity. 2. UNIQUENESS LIST OR LAYOUT LIST: You can ask up to 5 lists for each type. 3. MOTHER / CHILD DESCRIPTION: You can set a description as child of another one so that you are not restricted to two folder levels. 4. LONG ID: This is the identifier defined in the meta-entity (type of line I). It can be a group field of 1 to 30 characters long for a user entity definition, or 1 to 20 characters long for user entity descriptions. 5. SHORT ID: It is the identifier defined in the meta-entity (type of line S) used to double the long identifier for specific uses (relation call for example).

#### **Gathering SAVE, MLIB, SASN and UXSR programs in a new procedure PACS(C:014230)**

SAVE, MLIB, SASN and UXSR: these four procedures are now gathered in a single procedure PACS.

#### **Re-organization of the User Entity occurences Description of the new relations(C:015728)**

Re-organization of the User Entity occurences Description of the new relations

#### **Recasting of UEOs Processing of the new relationships(C:015769)**

processing of the new relationships - New possibility of call via the -CR choice

#### **Recasting of UEOs Processing of the - ent.u. extension choice(C:015777)**

Choice field processing New choices are available in this new release. See the corresponding documentation.

#### **REST-RESY procedures : modification of the user input(C:017095)**

The input to the database restoration procedure has changed. The maximum access number having increased by one character (9999 = no limit), each input coming after shifts position (one character move to the right).

### <span id="page-20-3"></span>**Journal Statistic Utility**

### **ACTI Facility: changes(C:014183)**

ACTI Facility: changes

selection on hour session version transaction code new indexes taken into account.

### <span id="page-21-0"></span>**SSADM Methodology**

### **Dynamic MLIB .(C:013934)**

It is now possible to create "Virtual libraries" which will then be initialized in TP or batch (MLIB) mode. The maximum number of libraries in a network is increased from 300 to 595.

#### **Gathering SAVE, MLIB, SASN and UXSR programs in a new procedure PACS(C:014230)**

SAVE, MLIB, SASN and UXSR: these four procedures are now gathered in a single procedure PACS.

### **REST-RESY procedures : modification of the user input(C:017095)**

The input to the database restoration procedure has changed. The maximum access number having increased by one character (9999 = no limit), each input coming after shifts position (one character move to the right).

#### **Evolution of VINS procedure.(C:018308)**

- Delivery of entities extension:
- retrieval program
- Setup program:

. A single updating procedure available for all of the extensions provided by IBM

### **Re-initialization of a Library(C:018427)**

In order to avoid a fairly long sequence of jobs (MLIB or REOR for deletion of a Library, REST, MLIB for re-creation of a Library and REST), a new request of MLIB allows to clear the Library's content (same restriction as for a deletion).

### <span id="page-21-1"></span>**ADMIN**

### **Number of licenses control.(C:020511)**

The 3.0 access key, besides the notions of modules and platforms, contains the following information: . the grand total of users, . the number of "Designer" licenses, . the number of "Developper" licenses. Now the control of users number is no longer based on the calculation of the number of users connected but on the number of users registered. A user can be registered in the administration workspace even if he/she has no access authorization. A user registered in the system may be assigned: . a simple license (use of a dumb terminal), . a Designer license including a simple license, for the use of PacDesign workstation, . a Developper license including the simple license for the use of i-Workbench workstation.

### <span id="page-22-0"></span>**Client/Server system develop.**

**New communication monitors: IMS SOCKET, MQBRIDGE and CICS MQBRIDGE.(C:020148)**

New monitors IMS and CICS taken into account. IMS: IMS SOCKET and MQBRIDGE CICS: MQBRIDGE The length of the message useful for IMS is taken into account.

### **New Service : Read instances collection from a keys collection(C:020149)**

New service introduction (coded 'RM'): Read a collection of instances from a collection of keys.

### <span id="page-22-1"></span>**Personalization**

### **Recasting of User Entity Occurrences Description of the meta-entity(C:013579)**

1. GROUP DATA ELEMENT - ELEMENTARY FIELD: A group data element is assigned in a description to the identifier that is used for the definition or a description of a user entity. 2. UNIQUENESS LIST OR LAYOUT LIST: You can ask up to 5 lists for each type. 3. MOTHER / CHILD DESCRIPTION: You can set a description as child of another one so that you are not restricted to two folder levels. 4. LONG ID: This is the identifier defined in the meta-entity (type of line I). It can be a group field of 1 to 30 characters long for a user entity definition, or 1 to 20 characters long for user entity descriptions. 5. SHORT ID: It is the identifier defined in the meta-entity (type of line S) used to double the long identifier for specific uses (relation call for example).

#### **Re-organization of the User Entity occurences Description of the new relations(C:015728)**

Re-organization of the User Entity occurences Description of the new relations

#### **Recasting of UEOs Processing of the new relationships(C:015769)**

processing of the new relationships - New possibility of call via the -CR choice

#### **Recasting of UEOs Processing of the - ent.u. extension choice(C:015777)**

<span id="page-22-2"></span>Choice field processing New choices are available in this new release. See the corresponding documentation.

### **Pacbase Access Facility**

**Access to PEI entities, user parameters, generation and print commands via PAF.(C:011770)**

As a result of the new management of entities in the Repository, all data items are accessible via the PAF utility. The PEI entities are integrated in the VisualAge Pacbase Repository. The user parameters are managed in the administration workspace.

### **Recasting of UEOs Processing of the new relationships(C:015769)**

processing of the new relationships - New possibility of call via the -CR choice

### <span id="page-23-0"></span>**Batch Procedures**

### **Evolution of PACX procedure(C:015055)**

- All procedures:

The logical code of the base is printed on the IA report.

- CPSN

As the CPSN procedure is integrated in PACX, it is now possible to generate output transactions in UPDP format: - enter '1' in the 34th position of the identification  $line('*' line).$ 

It is also possible to generate explicit transaction codes in the output files: - set the formatting option to '2' instead of '1' (33rd position of the identification line for UPDT / 34th position of the identification line for UPDP).

- RMEN

Program renaming: the code of the generated program and the code for sequence of generation can be modified.

Screen renaming : the code of the generated screen and the external code of the map can be modified.

Moving a segment, report, screen or user entity to a higher level library: if the D.S., the dialog or the meta-entity does not exist in the specified library but in a higher level library, a message is printed.

```
Modification of user input:
First line - concerned entity:
---------------------------------------------------
!Pos.! Len.! Meaning
!----+-----+--------------------------------------!
! 2 ! 2 ! Constant (W2) !
! 4 ! 2 ! Processing type (RN/MV/MR/RP) !
! 6 ! 1 ! Line type ( ) |
! 7 ! 3 ! Entity type !
! 10 ! 30 ! Entity code
---------------------------------------------------
Second line - environment:
   ---------------------------------------------------
!Pos.! Len.! Meaning
!----+-----+--------------------------------------!
! 2 ! 2 ! Constant (W2) !
! 4 ! 2 ! Processing type (RN/MV/MR/RP) !
```
! 6 ! 1 ! Line type (E) ! 7 ! 3 ! Source library for MOVE ! ! 10 ! 3 ! Methodology code ! ! 13 ! 3 ! 'ALL' ! ! 16 ! 6 ! Parent Data Element code ! --------------------------------------------------- Third line - new codes: --------------------------------------------------- !Pos.! Len.! Meaning ! !----+-----+--------------------------------------! ! 2 ! 2 ! Constant (W2) ! ! 4 ! 2 ! Processing type (RN/MV/MR/RP) ! ! 6 ! 1 ! Line type (N) ! ! 7 ! 30 ! New entity code ! 37 ! 8 ! For programs and screens, new ! ! ! ! generated code ! ! 45 ! 6 ! For programs, new code for sequence ! ! ! ! of generation ! ! 51 ! 8 ! For screens, new external name of ! ! ! ! the map ! --------------------------------------------------- Fourth line - selection for REPLACE : --------------------------------------------------- !Pos.! Len.! Meaning !----+-----+--------------------------------------!  $\begin{array}{cccc} 2 & 2 & 2 & 1 & 2 \ 1 & 4 & 1 & 2 & 1 \end{array}$  Processing type  $(RP)$ ! 4 ! 2 ! Processing type (RP) !<br>! 6 ! 1 ! Line type (S) ! ! 6 ! 1 ! Line type (S) ! ! 7 ! 3 ! Entity type ! ! 10 ! 30 ! Entity code ! --------------------------------------------------- Following lines - continuation of selection for REPLACE: --------------------------------------------------- !Pos.! Len.! Meaning ! !----+-----+--------------------------------------! erm :<br>
2 : 2 : Constant (W2) :<br>
2 : Processing type (RP) : 1 ! 4 ! 2 ! Processing type (RP) !<br>! 6 ! 1 ! Line type (\*) ! ! 6 ! 1 ! Line type (\*) ! ! 7 ! 3 ! Entity type ! ! 10 ! 30 ! Entity code ! --------------------------------------------------- Last line (required): --------------------------------------------------- !Pos.! Len.! Meaning<br>!----+-----+-----------------------!----+-----+--------------------------------------! ! 2 ! 2 ! Constant (W2) ! ! 4 ! 2 ! Processing type (RN/MV/MR/RP) ! ! 6 ! 1 ! Line type (/) ! ---------------------------------------------------  $-$  EXTR Modification of user input: First line: --------------------------------------------------- !Pos.! Len.! Meaning !----+-----+--------------------------------------! ! 2 ! 1 ! Line code (W) ! ! 3 ! 1 ! Line number (1) ! ! 4 ! 2 ! Constant (EX) ! ! 6 ! 1 ! Library selection code !  $!$   $!$   $!$   $(U/C/+)$  ! ! 7 ! 33 ! Entity to be extracted ! ! 40 ! 4 ! Extraction type (ALL/ONLY/EXPT) ! ! 44 ! ! Table of 12 items on 3 characters ! ! !! (DEL/DBD/...) ! --------------------------------------------------- Second line: --------------------------------------------------- !Pos.! Len.! Meaning !----+-----+--------------------------------------!

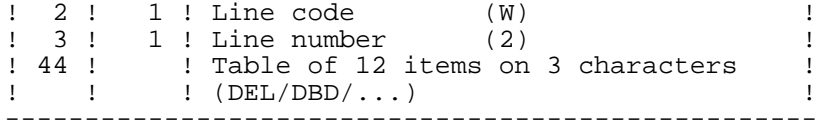

- EXUE

Modification of user input:

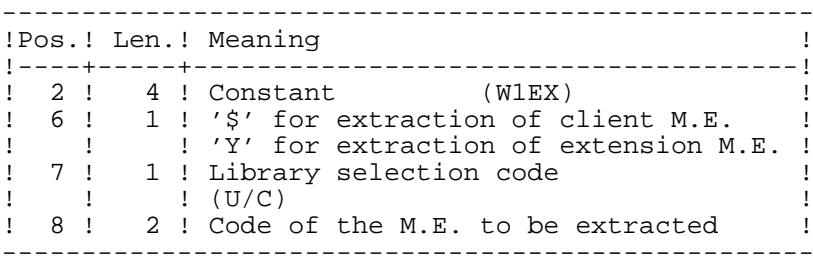

#### **Batch update procedure: transactions recycling.(C:017140)**

The batch update procedure prints the transactions as they were entered (UPDT or UPDP) and recycles the erroneous transactions.

### **GPRT: Modifying print-commands(C:017242)**

```
GPRT: Refitting the general printer.
New generation and print functions:
    . LNB: List of database blocks sequenced by label,
    . LND: List of Data structures sequenced by label,
    . LNF: List of Meta-entities sequenced by label,
    . LNI: List of Input aids sequenced by label,
    . LNO: List of Screens sequenced by label,
    . LNP: List of Programs sequenced by label,
    . LNQ: List of User-Defined Relationships sequenced by
      label,
      label,
    . LNR: List of Reports sequenced by label,
    . LNS: List of Segments sequenced by label,
    . LNT: List of Texts sequenced by label,
    . LNU: List of Manuals sequenced by label,
    . LNV: List of Volumes sequenced by label,
    . LNY: List of User entities sequenced by label,
    . LNZ: List of Extension Relationships sequenced by
      label,
    . LN1: List of Extension meta-entities sequenced by
      label,
    . LCY: List of all Extension User entities,
    . LCZ: List of all Extension Relationships,
    . LCZ: List of all Extension Relationships,
    . LC1: List of all Extension meta-entities,
    . LKY: List of Extension User entities/keywords,
    . LKZ: List of Extension user-Defined Relationships/
      keywords,
    . LK1: List of Extension meta-entities/keywords,
    . LOD: List of Data Structures sequenced by external
      name of the screens,
    . DCY: Description of Extension User entities,
    . DCZ: Description of Extension relationships,
    . DC1: Description of Extension meta-entities,
    . LAE: replaces LACE.
```
#### **PACX procedure: modification on old client meta-entities and relationships(C:019091)**

PACX and old client meta-entities and relationships: - EXTR/EXTA : a warning is sent<br>- RMEN : RMEN cannot be ex-: RMEN cannot be executed

#### **Procedure PACX-RMEN /replace: the selections are printed on the ED report.(C:019688)**

RMEN/replace : the selections are now printed in the report which indicates the number of extracted lines by entity (ED report). (NB: the selections correspond to the entities in which REPLACE is to be performed).

### **PACX/EXTR procedure-option + and entity defined in more than one library(C:020061)**

PACX/EXTR-option + : If the entity is defined in more than one library, the report which indicates the extracted entities (EZ report) displays all the libraries where the entity is defined.

### **PACX-RMEN procedure: new information in the extraction result EP report(C:020083)**

RMEN of client Meta-Entity: the impacted User Entities are printed in the EP report. RMEN of Data Structure: the impacted Segments are printed in the EP report.

#### **Evolution of EXPU procedure(C:020278)**

Evolution of EXPU procedure:

- It is now possible to extract:
- the entities which have never been used (purge via REOR),
- the entities which have not been used in the current session since a given session, that is entities which have already been used but which are now obsolete (purge via UPDT or UPDP),
- the entities which are not used in a given session (purge via UPDT or UPDP),
- the cancelled frozen sessions in order to purge them via REOR,
- the users referenced in VA Pac (GP commands) and who no longer exist in the Administration database in order to purge them via REOR,
- the cancelled libraries in order to purge them via REOR.

Options now make it possible to print the session of the last update as well as the last user who updated the entity, with the update date. The report output by EXPU also indicates the duplicate entities in the sub-network.

#### **PACX-EXTR procedure: the number of entities extrac by type is now edited.(C:020282)**

```
PACX-EXTR procedure: the number of entities extracted
by type is now edited.
```
### **EXTR of Data structures: a new option for the extraction of segments.(C:020283)**

Data structures extraction: the segments are extracted by default. But it is now possible to prevent the extraction of segments by using the EXPT SEG option, even for sites where there is no "in-depth extractor" module.

**EXPJ: it is now possible for a specific user to select the Journal file transactions.(C:020284)**

User entry for selection on user code: - First line, position 80, '\*' indicates a continuation line. - Second line, selection of the user code: -----------------------------------------------------------! !POS.! LEN.! VALUE ! MEANING ! !----------------------------------------------------------! ! 2 ! 1 ! 'J' ! Line code ! ! 3 ! 1 ! '\*' ! ! ! 4 ! 8 !uuuuuuuu! User code ! !----------------------------------------------------------!

### **Change for the RMEN procdure and locked entities.(C:020285)**

You can forbid another user to use the RMEN procedure for locked entities. To make it possible, set the top "Lock management" on the identification line (position::49, length: 1 character) to "N" value. The RMEN procedure on locked entities is rejected for a user that has no update authorization. The RMEN procedure on an entity that is used in a a locked entity is rejected for a user that has no update authorization.

### **Display of choice R -XP and Reports processing in RMEN.(C:020412)**

RMEN: Reports processing.

------------------------- The change of code (or replace) for a single report is not authorized. On the other hand, it is possible to rename all the reports that have the same prefix, (two first characters) you just have to enter '\*' as the third character. As a result, only the two first characters are modified. Input format: W2RN R xx<sup>\*</sup> or W2MR R xx<sup>\*</sup> or W2RP R xx<sup>\*</sup><br>W2RNNyy<sup>\*</sup> W2MREbib W2MREbit W2RNNyy\* W2MREbib W2MREbiw W2RPN<br>W2RN/W2RRVY\* W2MRRVY\* W2RPS W2MRRyy\*<br>W2MR/ W2MR/ W2RP/

However, it is possible to save a single report. Input format:

W2MV R xxy W2MVEbib W2MV/

You can save the whole reports with the same prefix by using the following command:

W2MV R xx\* W2MVEbib W2MV/

Choice R -XP ------------

<span id="page-27-0"></span>This choice displays: - the explicit use of a report in the -CD screen within a program  $\rightarrow$  the third character of the report is entered in the selection field of the -CD screen. - the implicit use of a report in the -CD within a program -> blank in the selection field of the -CD screen. The implicit uses are displayed after the explicit uses. If a report has only implicit cross-references with the -CD within a program, they are displayed only after explicit -XP choice. The cross-references do not appear in the screens that are displayed when you press the Enter key successively.

### **Miscellaneous : Online**

**Display of choice R -XP and Reports processing in RMEN.(C:020412)** RMEN: Reports processing. ------------------------- The change of code (or replace) for a single report is not authorized. On the other hand, it is possible to rename all the reports that have the same prefix, (two first characters) you just have to enter '\*' as the third character. As a result, only the two first characters are modified. Input format:<br>W2RN R xx\* w2RN R xx\* or W2MR R xx\* or W2RP R xx\*<br>W2RNNyy\* W2MREbib W2MREbil W2RNNyy\* W2MREbib W2MREbiw W2RPN<br>W2RN/W2RNXY\* W2MRRVY\* W2RPS  $W2MRRyy*$ W2MR/ W2RP/ However, it is possible to save a single report. Input format: W2MV R xxy W2MVEbib W2MV/ You can save the whole reports with the same prefix by using the following command: W2MV R xx\* W2MVEbib W2MV/ Choice R -XP ------------ This choice displays: - the explicit use of a report in the -CD screen within a program -> the third character of the report is entered in the selection field of the -CD screen. - the implicit use of a report in the -CD within a program -> blank in the selection field of the -CD screen. The implicit uses are displayed after the explicit uses. If a report has only implicit cross-references with the -CD within a program, they are displayed only after explicit -XP choice. The cross-references do not appear in the screens that are displayed when you press the Enter key successively.

### <span id="page-28-0"></span>**Miscellaneous**

### **List by external name: call of files -CS(C:011698)**

List by external name: call of files -CS ---------------------------------------- Creation of a new choice LOD (list of SDO by external name in the screens), corresponding to the LPD choice for the programs. New indexes are created from the -cs screens for the organisation segments V, G or Y.

### **Time-stamp on all VAP entities(C:017141)**

When an entity is modified, a lock-type record will be updated. It will contain the date and the time of the update, and possibly a lock.

It will be updated, even for a deletion.

### **The maximum number of access possible to VisualAge Pacbase Dictionary is now limited to 9998.(C:017142)**

The maximum number of access possible to VisualAge Pacbase Dictionary is now limited to 9998.

### **Addition of list selection for the coding of LTF Meta-entities calls.(C:017304)**

Addition of list selection for the coding of LTF Meta-entities calls.

### **Database locked when session number reaches 9990(C:017367)**

To avoid a reset to 0 of the Database session number once it has reached 9999, and to allow time to the Database Administrator for a backup execution, before that of the Session Compression Utility, the Database automatically locks when its session number reaches 9990.

#### **New choice : List of user locks.(C:017526)**

List of user locks Screen. The notion of technical lock (station) does not exist anymore. There are no more locks on descriptions. With this choice, it is possible to create or delete the lock or transfer it to another user.

### **Frozen Sessions Management(C:017701)**

It is now possible to freeze a session online in a screen called with the LCH choice (LH choice no longer available). If the connected user is not authorized, this screen is read-only. THE FIELDS IN THE SESSION FREEZE SCREEN --------------------------------------- SESSION NUMBER: By default, the number of the frozen session is identical to that of the original session frozen. You may change that number provided that it is lesser than the number of the session to freeze + 100. SESSION STATUS: This field may be modified only, in relation to an already frozen session. - blank: Required (default) value when freezing a session. Read-Write data access allowed. - 'N' : Read-Only data access allowed. - 'D' : Data cannot be accessed; the session is logically deleted. FREEZE DATE: Uneditable field. SHORT LABEL: Default = frozen session number This label must be unique. The LRH screen displays the list of frozen sessions sorted ascendingly on this short label. SESSION NUMBER BEFORE COMPRESSION: Uneditable field. USER CODE: Uneditable field. LONG LABEL: Required input. The LNH screen displays the list of frozen sessions sorted ascendingly on this long label. NOTE: You may not delete a frozen session. You may modify characteristics of a frozen session. Any update in the LCH screen must be made connected to the Inter-Library and the current session.

### **GENERATION-PRINT REQUESTS REMODELED FOR V3(C:017905)**

Generation-Print requests are now stored in the VA Pac Database as User Entities. (The AG file no longer exists) The GP screen (for online GPRT requests) has been modified: - Order numbers no longer exists,

- The GP choice may be completed with the request command; the displayed requests list will begin with that command. - New way to call for a Continuation Line. - Change in OPERATION CODE. The GP screen now follows standard rules: -OPTION C1: Connected user's GPRT requests made in the connection Library and upper Libraries. -OPTION I1: Connected user's GPRT requests made in all Libraries (Inter-Library). -OPTION C2: Connected user's validated lines (GPRT requests and job command lines) made in the connection Library and upper Libraries. Uneditable screen. -OPTION I2: Connected user's validated lines (GPRT requests and job command lines) made in all Libraries (Inter-Library). Uneditable screen. -OPTION C4: Connected user's job command lines. Library notion irrelevant in this context. Such lines are stored in the Administration Database. -OPTION C3: no longer exists.

Journalizing of GPRT requests

Possibility to use lowercase in continuation lines (with the 'x' action code).

#### **Input Aid Description: Online check on overall length(C:018451)**

The overall length of parameters in an Input Aid Description cannot be longer than 450 characters. This is now checked online as the Input Aid Description is being entered.

#### **Addition of the LDE choice in VA Pac: list of the children Data Elements of a parent Data Element.(C:018456)**

Addition of the LDE choice in VA Pac: list of Children Data Elements of a Parent Data Element. Choice: LDE[parent data element code]

#### **Control on number of accesses: message must be sent before any line display(C:018791)**

From now on, the message "Maximum number ..." is displayed as soon as the maximum number of authorized accesses are performed, whether a line is to be displayed or not.

### **Comments (CH: -G) screen split up in 5 new screens(C:019939)**

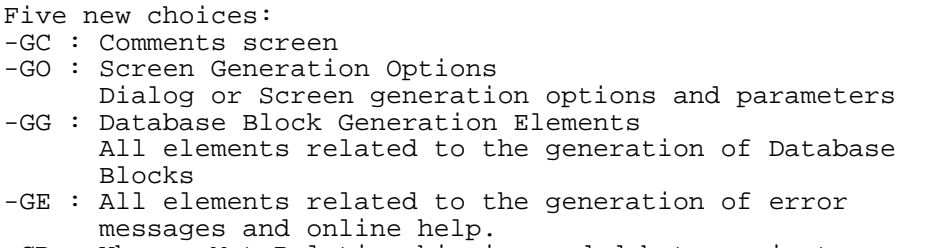

-CR : When a MetaRelationship is needed between instances, use the source instance's -CR screen to call the target instance(s) (type=R, all entities).

#### **The Report entity is no longer dependent on the Data Structure entity.(C:020271)**

The Report entity has no more link to the Data Structure entity.

### **The VA Pac Database logical code now appears in the sign-on screen.(C:020448)**

The VA Pac Database logical code now appears in the sign-on screen.